# Key digital' Z1 TOA

## LeCAMbio

Integrated Conferencing System Speaker & Microphone Beam Steering with Auto PTZ Control Step-By-Step Guide

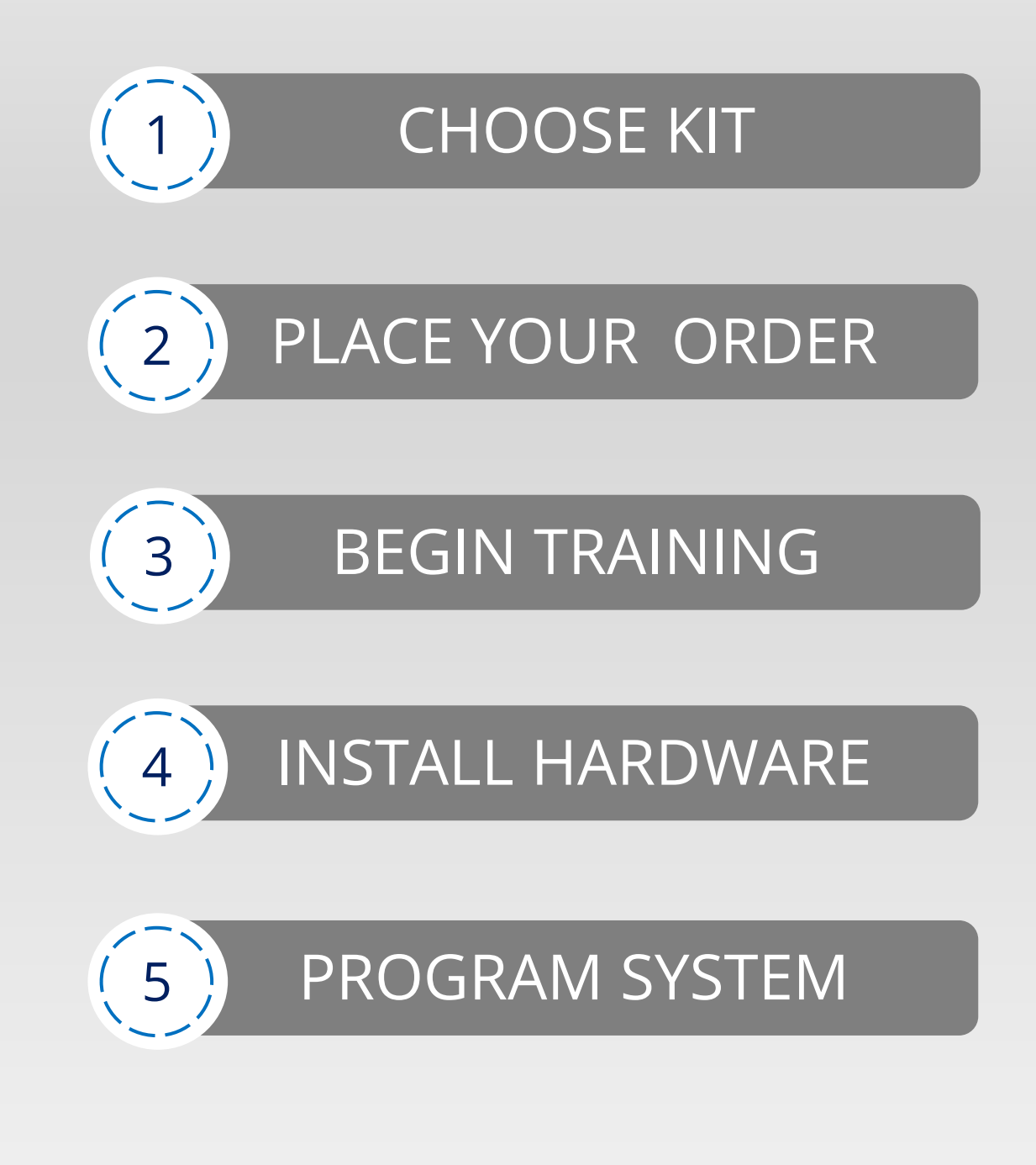

## Table of Contents

Updated Feb, 2024

#### **Kit 1 / Good** ≤ 5m / 16ft USB & HDMI [cable length from Display](htttps://keydigital.org/web/signup)

→

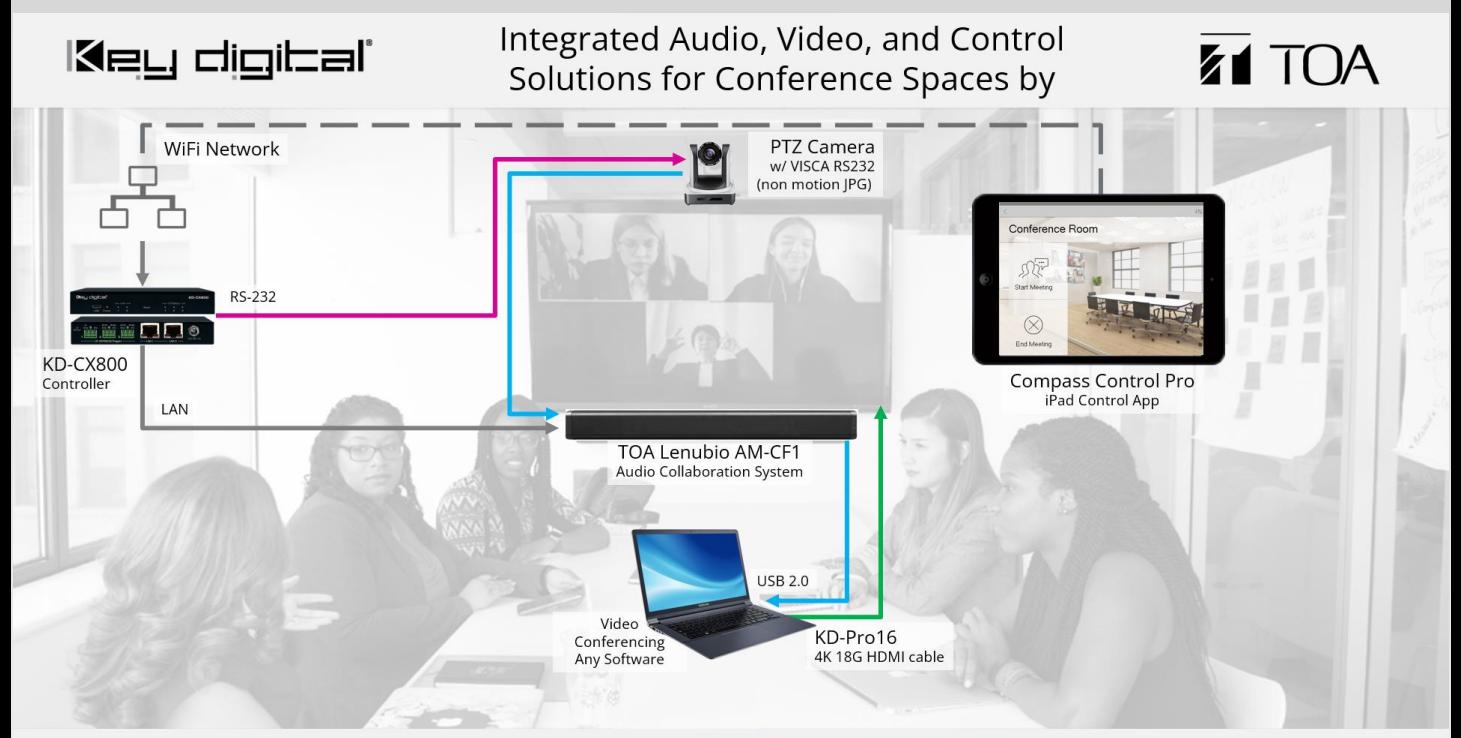

Products shown: TOA Lenubio, VISCA RS-232 PTZ Camera, Key Digital KD-CX800, KD-Pro16, KD-ProCL1 System Delivery: Connect laptop USB & HDMI to present and provide remote participants an HD 1080p professional auto-PTZ controlled view of the conference space while speaking with each other just as you would in normal conversation thanks to the integrated array mic and soundbar.

#### Choose Kit

#### **Kit 2 / Better** [≤ 50m / 164ft USB & HDMI](htttps://keydigital.org/web/signup)  cable length from Display

→

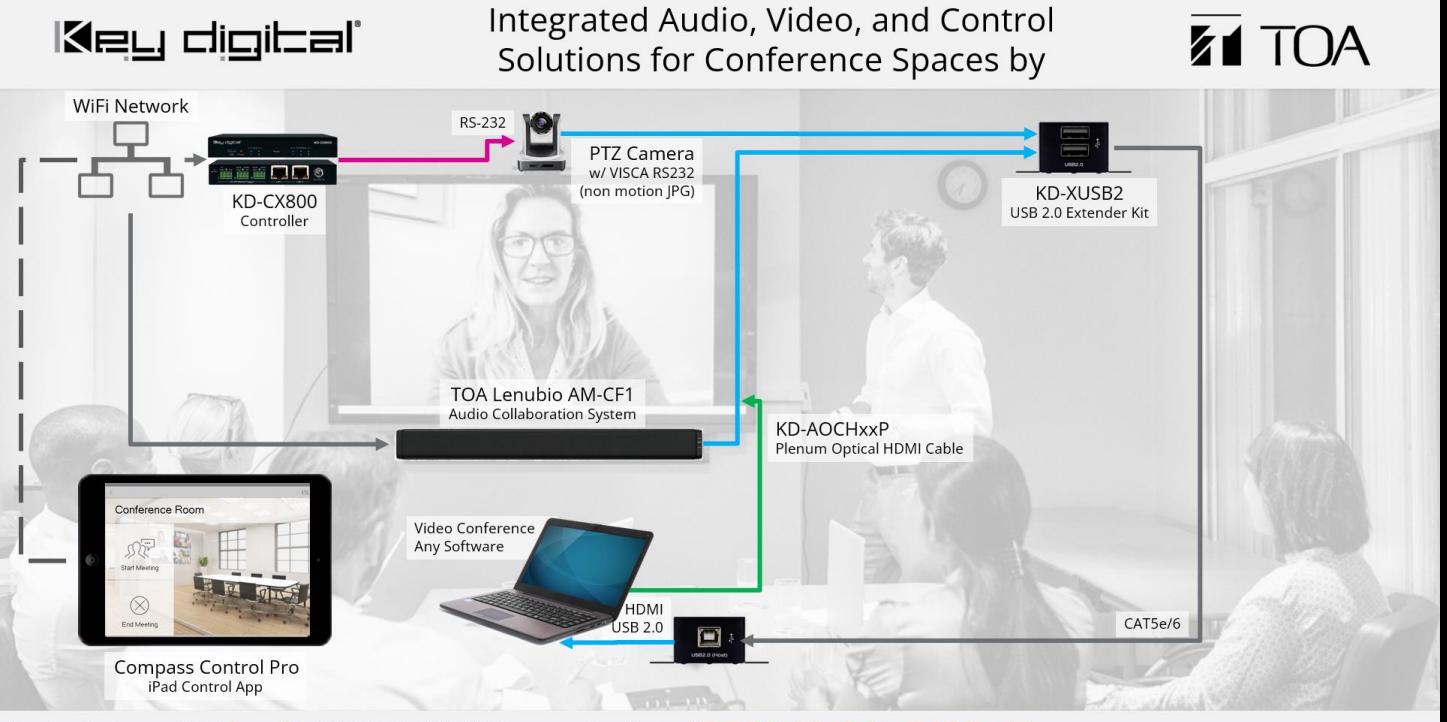

Products shown: TOA Lenubio, VISCA RS-232 PTZ Camera, Key Digital KD-CX800, KD-AOCHxxP, KD-ProCL1 System Delivery: Connect laptop USB & HDMI to present and provide remote participants an HD 1080p professional auto-PTZ controlled view of the conference space while speaking with each other just as they would in normal conversation thanks to the integrated array mic and soundbar.

#### Choose Kit

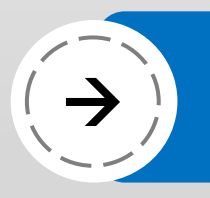

#### **Kit 3 / Best 1** [HDBaseT Consolidation & 100m Extension](htttps://keydigital.org/web/signup)  of Audio, Video, USB

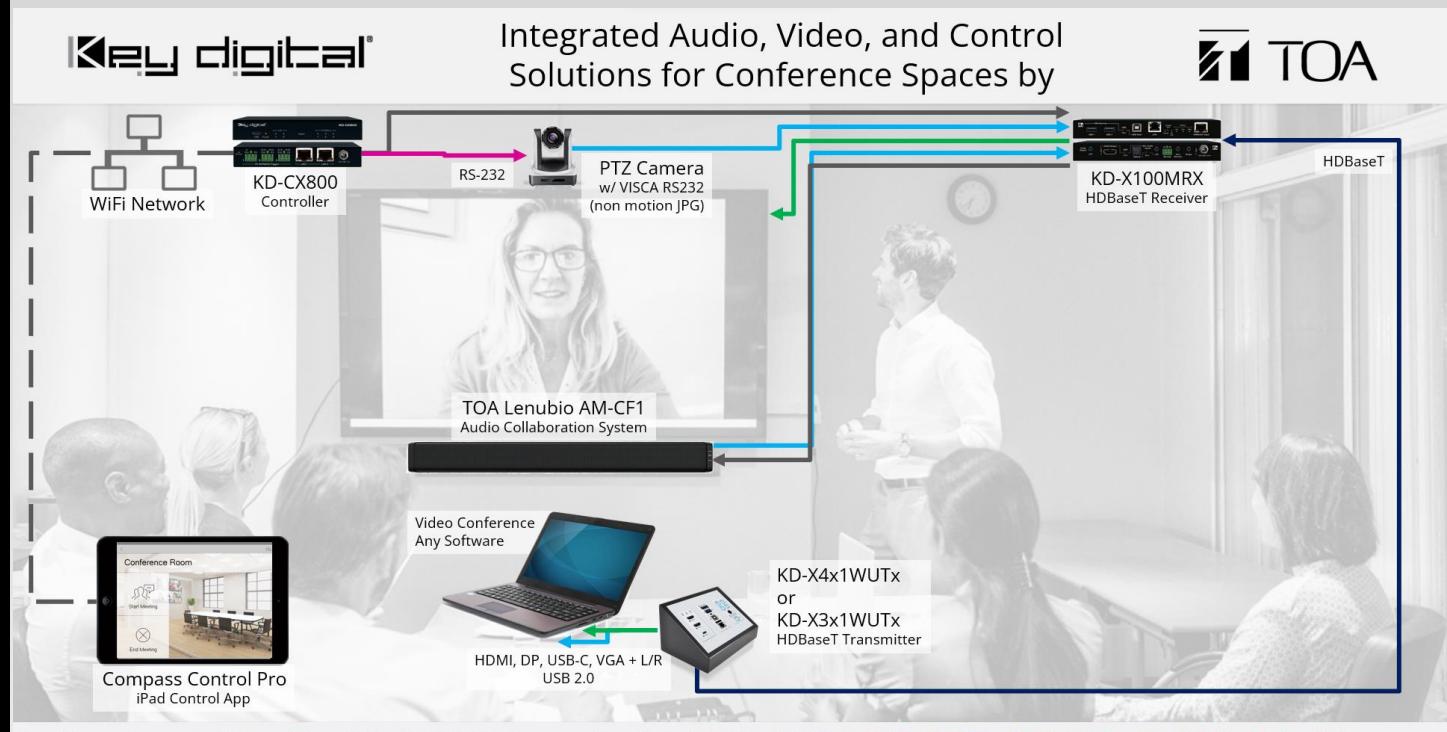

Products shown: TOA Lenubio, VISCA RS-232 PTZ Camera, Key Digital KD-X4x1WUTx / KD-X3x1WUTx, KD-X100MRx, KD-CX800, KD-ProCL1 System Delivery: Connect laptop USB and AV to present and provide remote participants an HD 1080p professional auto-PTZ controlled view of the conference space while speaking with each other just as they would in normal conversation thanks to the integrated array mic and soundbar.

#### Choose Kit

#### **Kit 4 / Best 2** [HDBaseT Consolidation & 100m Extension of](htttps://keydigital.org/web/signup)  Audio, Video, USB with in-rack connectivity

→

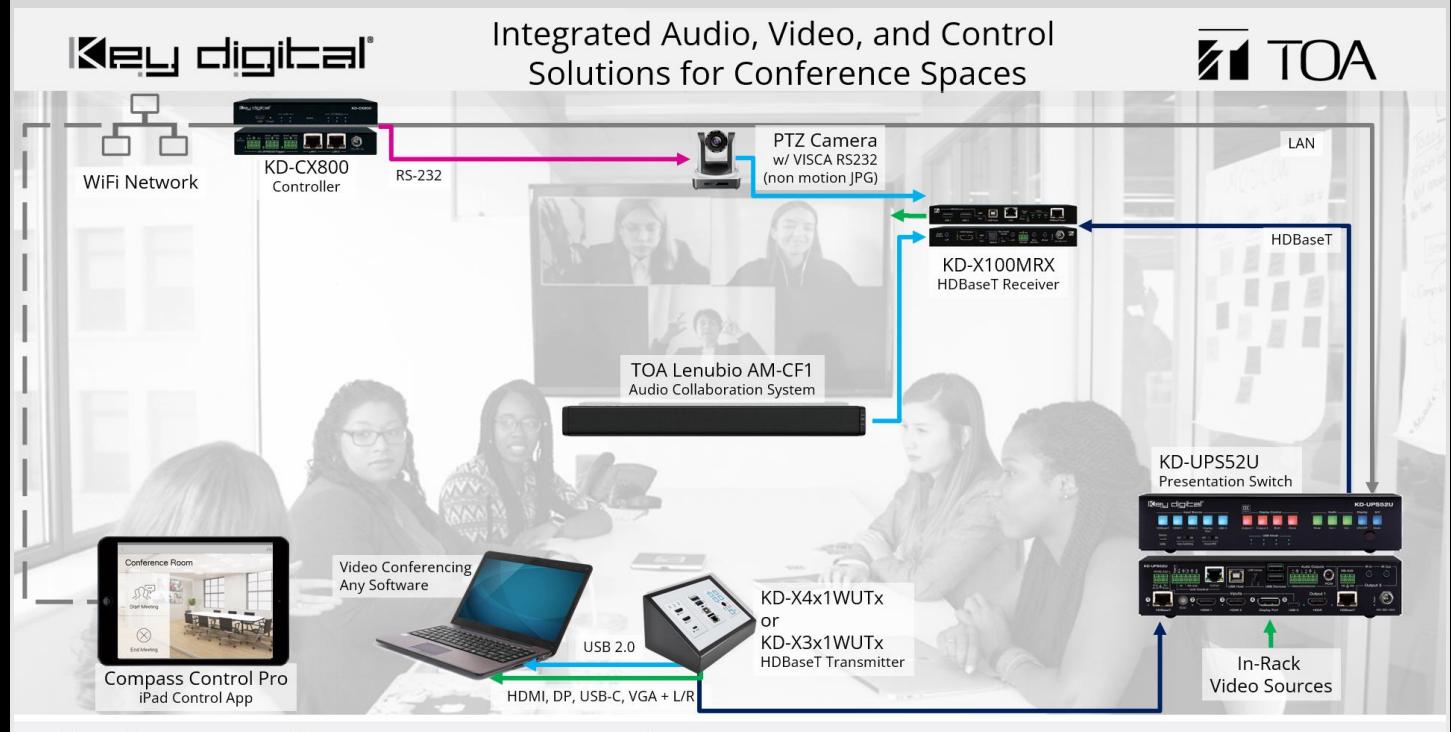

Products shown: TOA Lenubio, VISCA RS-232 PTZ Camera, Key Digital KD-X4x1WUTx, KD-UPS52U, KD-CamUSB, KD-CX800, KD-ProCL1 System Delivery: Connect laptop USB and AV to present and provide remote participants an HD 1080p professional auto-PTZ controlled view of the conference space while speaking with each other just as they would in normal conversation thanks to the integrated array mic and soundbar.

#### Choose Kit

# →

#### **Key Digital Products** Purchase through Key Digital [www.keydigital.org/where-to-buy](https://keydigital.org/where-to-buy)

#### Where to Buy

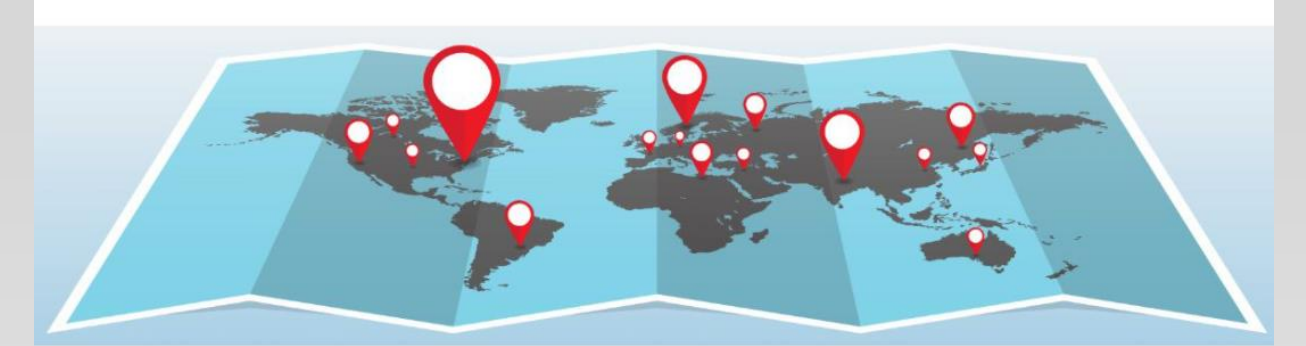

#### North America Inquiries

**DeWayne Rains** Vice President of Sales

- → Phone: 914.667.9700 ext 251
- → Mobile: 615.878.0127
- → E-Mail: dewayne@keydigital.com

#### **Leon Tsinberg**

**Business Development Manager** 

- → Phone: 914.667.9700 ext 215
- → Mobile: 646.228.0976
- → E-Mail: leon@keydigital.com

#### **International Inquiries** Europe

#### **Key Digital Europe**

- → 1177 Oslo, Norway
- → Phone: +47 90 25 01 00
- → Sales Inquiries: sales@keydigitaleurope.eu
- → Support: support@keydigitaleurope.eu

#### **Key Digital Europe - Warehousing**

→ Key Digital Europe AS Gamle Drammensvei 107 1363 HØVIK, Norway

#### **Dwayne Husbands** VP of Global Sales Distribution

- → Phone: 914.667.9700 ext 253
- → Mobile: 914,708,0814
- E-Mail: dhusbands@keydigital.com

#### Asia Pacific

#### **Abhinav Saxena**

- Senior Director, APAC & ME
	- → Phone: +91-9953-24-0867
	- → Fax: 914.668.8666
	- → E-Mail: Abhinav.Saxena@keydigital.com

Place Your Order

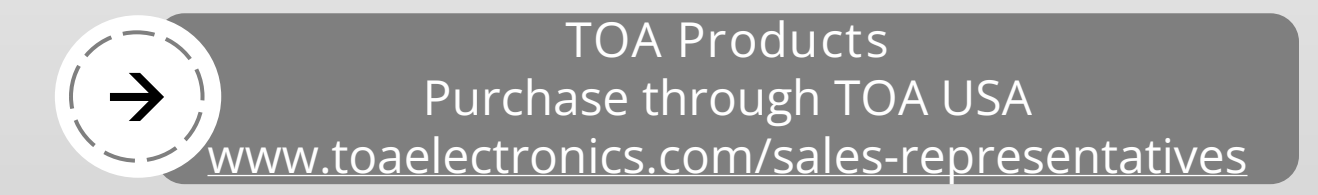

#### Sales Managers by Region

For information on purchasing TOA products, finding a local TOA dealer, or, if you're interested in becoming a TOA dealer, click on your state below to find the nearest TOA Sales Representative.

For all other International (non-USA) contacts, please visit the TOA Global website

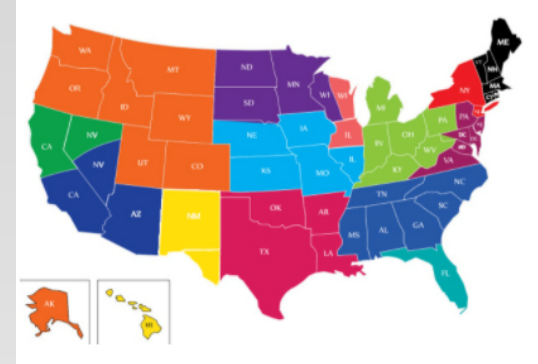

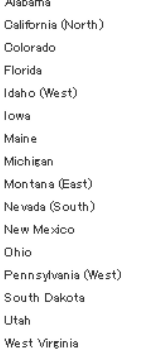

 $\mathbf{r}$ 

Alaska California (South) Connecticut Georgia Illinois (North) Kansas Maryland Minnesota Montana (West) New Hampshire New York Oklahoma Puerto Rico Tennessee Vermont Wisconsin (East)

Arizona Caribbean Delaware Hawaii Illinois (South) Kentucky Massachusetts Mississippi Nebraska New Jersey (North) North Carolina Oregon Rhode Island  $T$ e $\times$ as Virginia Wisconsin (West)

Arkansas Central America District of Columbia Idaho (East) Indiana Louisiana Mexico Missouri Ne vada (North) New Jersey (South) North Dakota Pennsylvania (East) South Carolina Texas (El Paso) Washington Wyoming

### Place Your Order

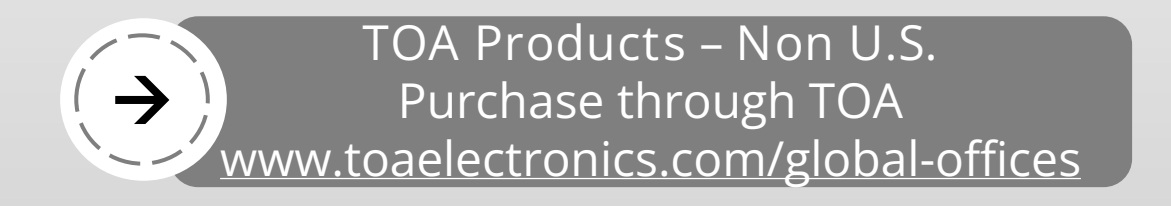

#### Global Offices

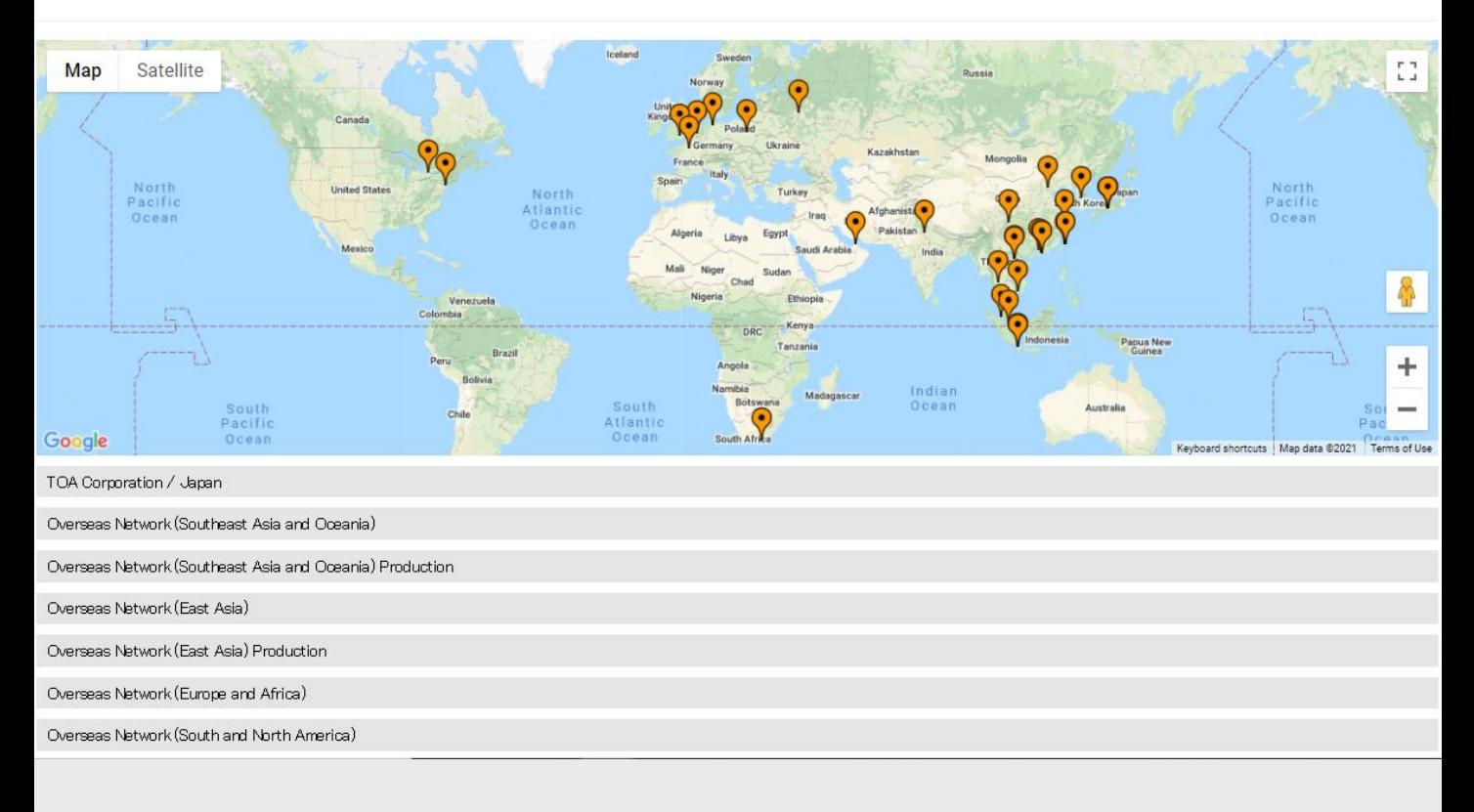

#### Place Your Order

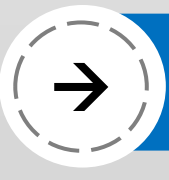

## https://keydigital.org/web/signup

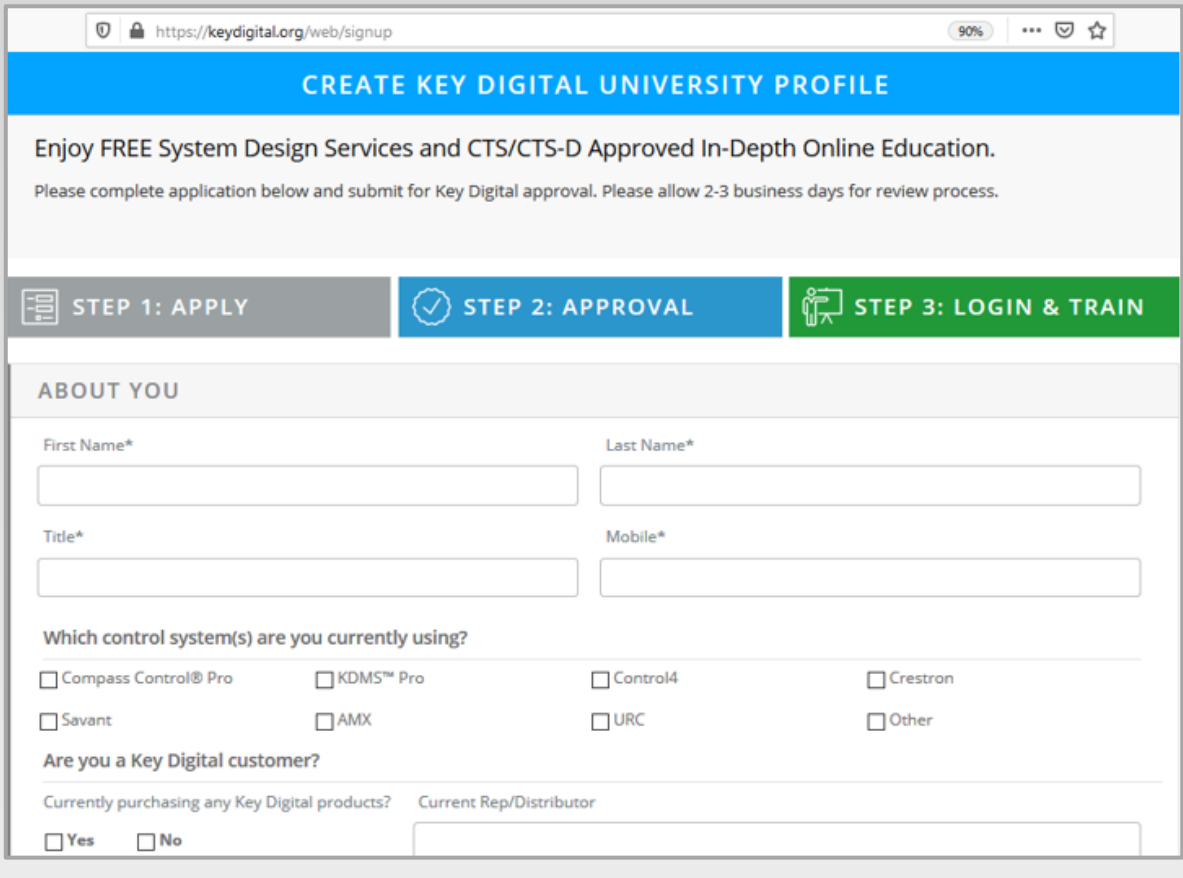

## Begin Training

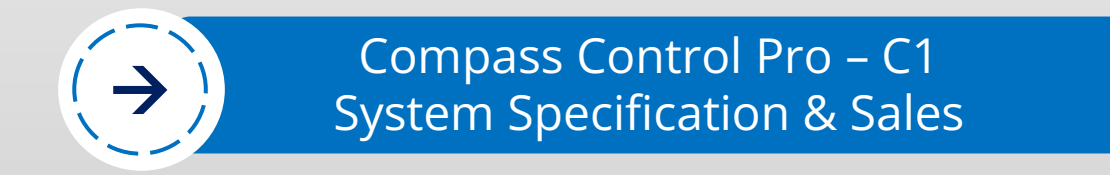

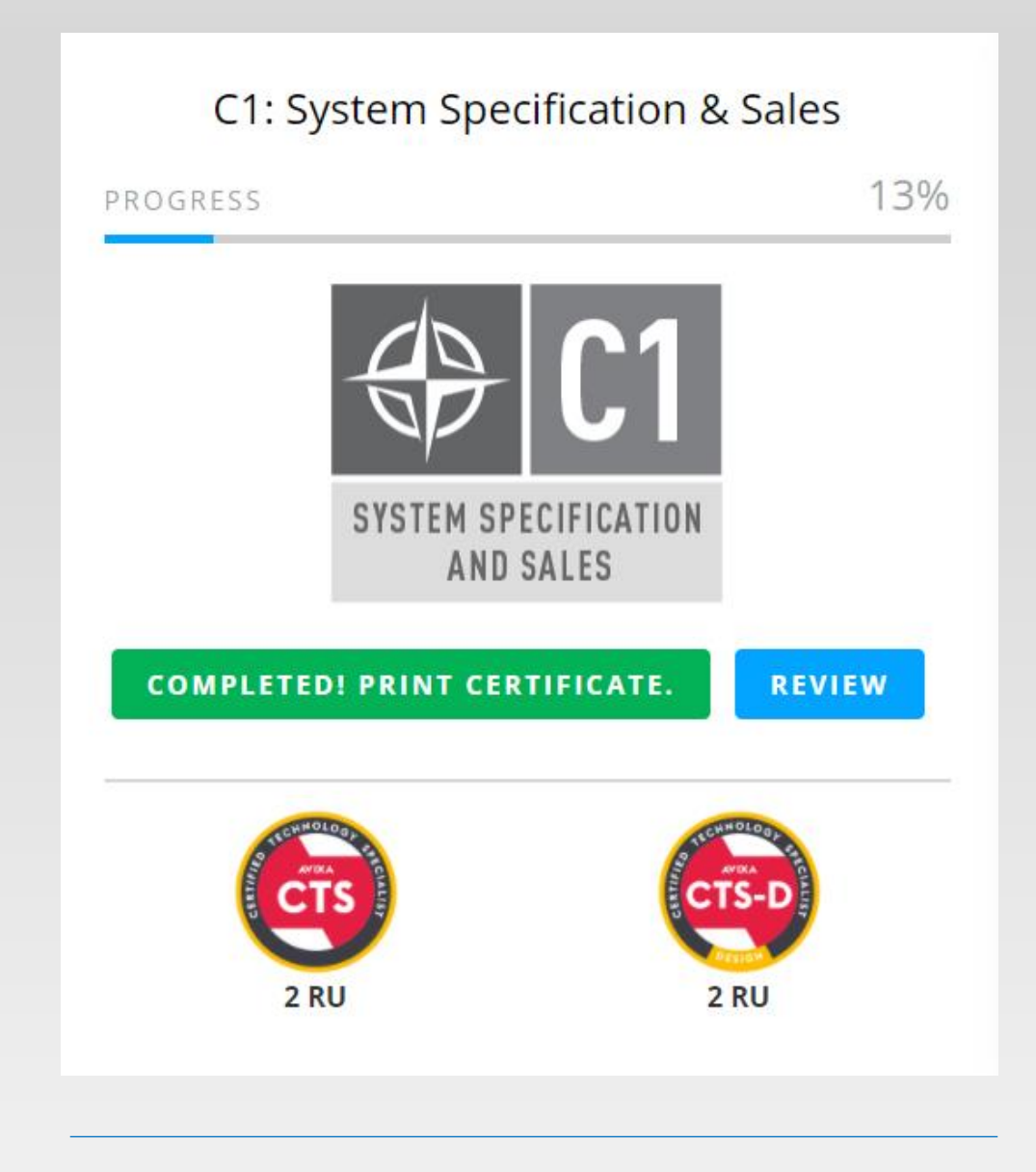

#### Courses & Points

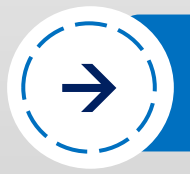

Compass Control Pro – C1 <sup>→</sup> System Specification & Sales

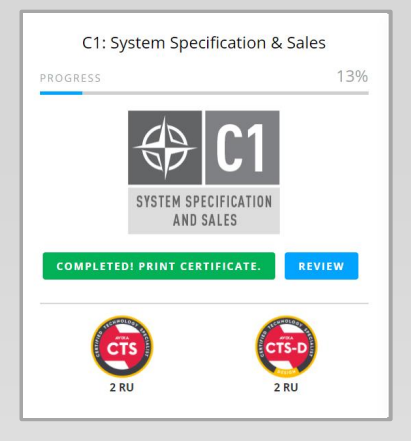

Learn About: The IP Based System with iOS Brain Compass Alliance Partner Mfrs Programming Software Modular & Custom Programming Compass Cloud Server Master Controllers and Hardware

Begin Training

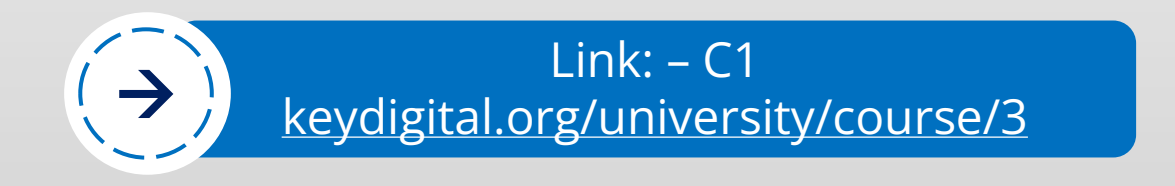

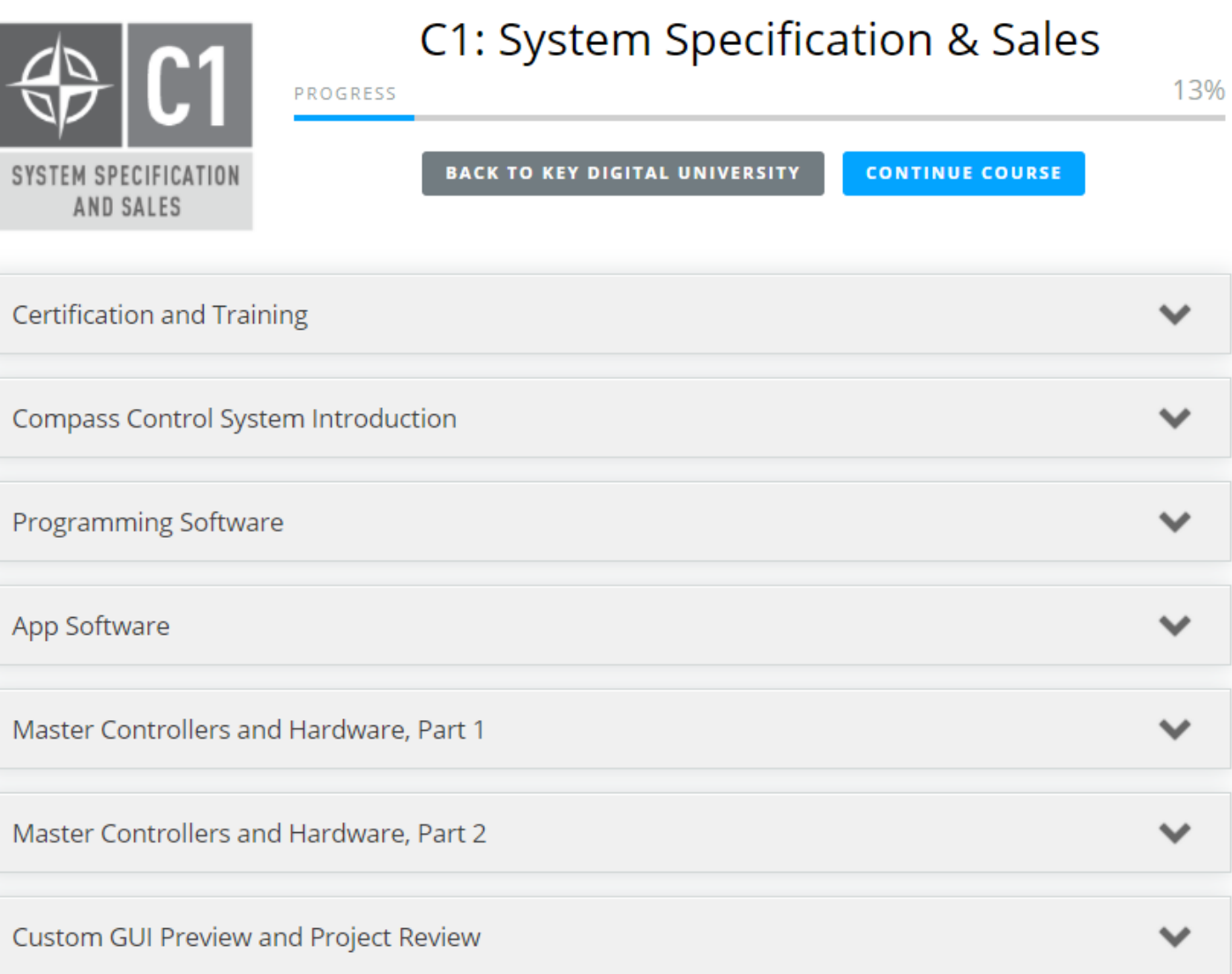

## Begin Training

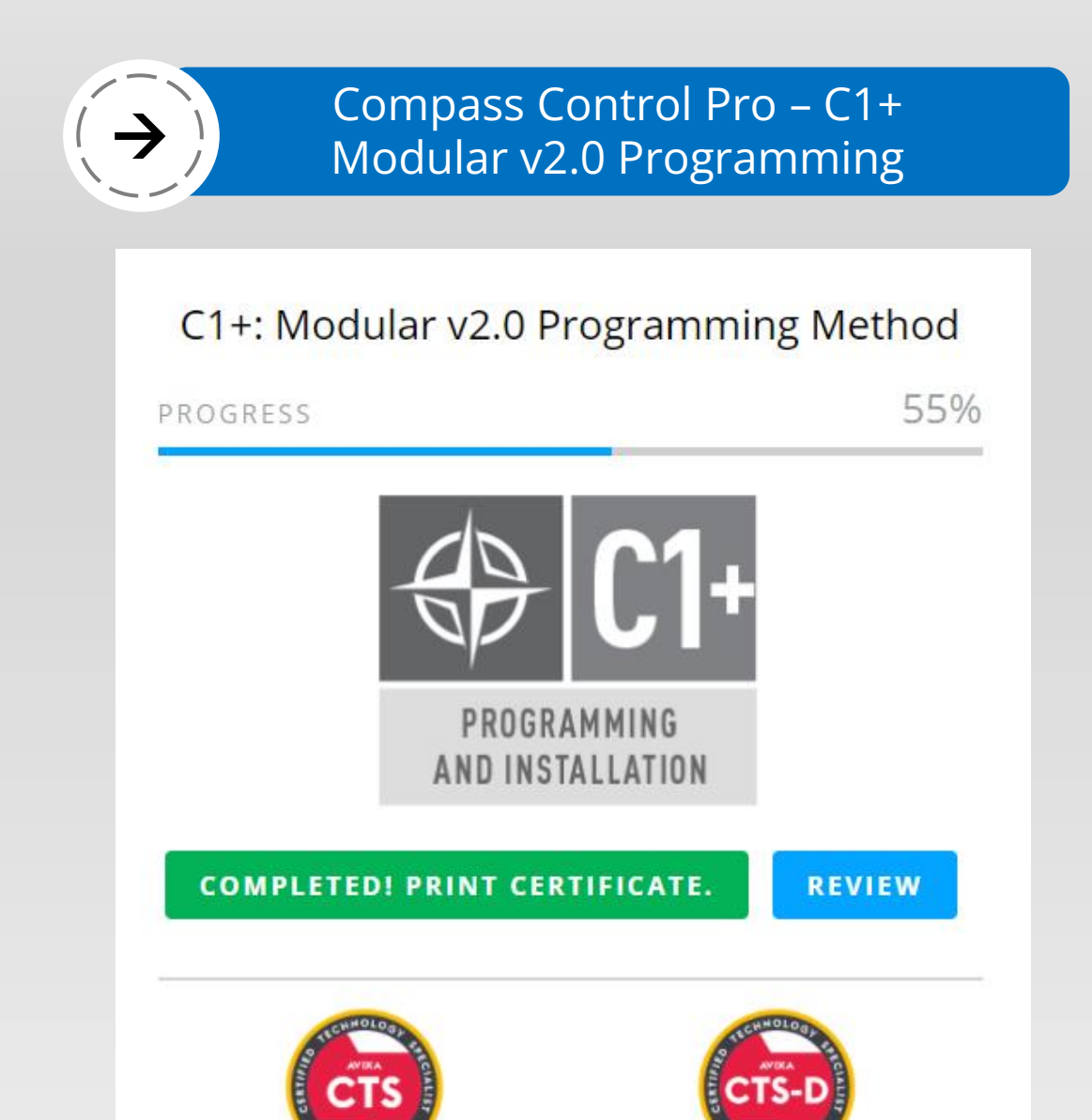

## Begin Training

3 RU

3 RU

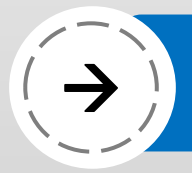

Compass Control Pro – C1+ <sup>→</sup> Modular v2.0 Programming

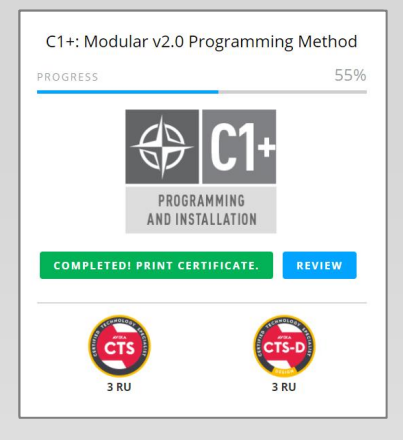

Learn About: Modular GUI Walkthrough Scenarios, Contents & Module Space Adding Custom Macros Creating Custom Pages Programming a Presentation Space Programming a Bar / Restaurant

Begin Training

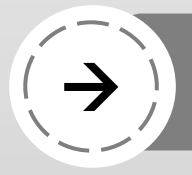

VISCA RS232 Compatible<br>PTZ Conferencing Camera

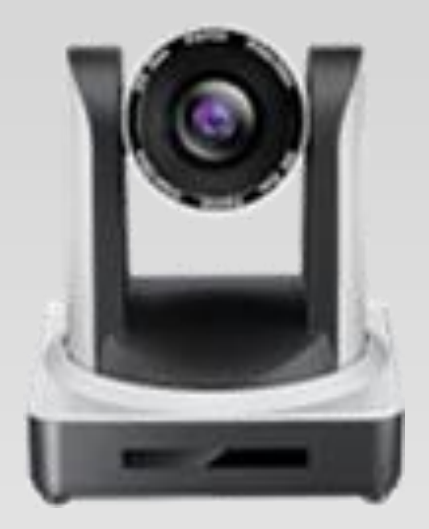

## A. Install PTZ Camera and program presets according to manufacturer instructions.

## Install Hardware

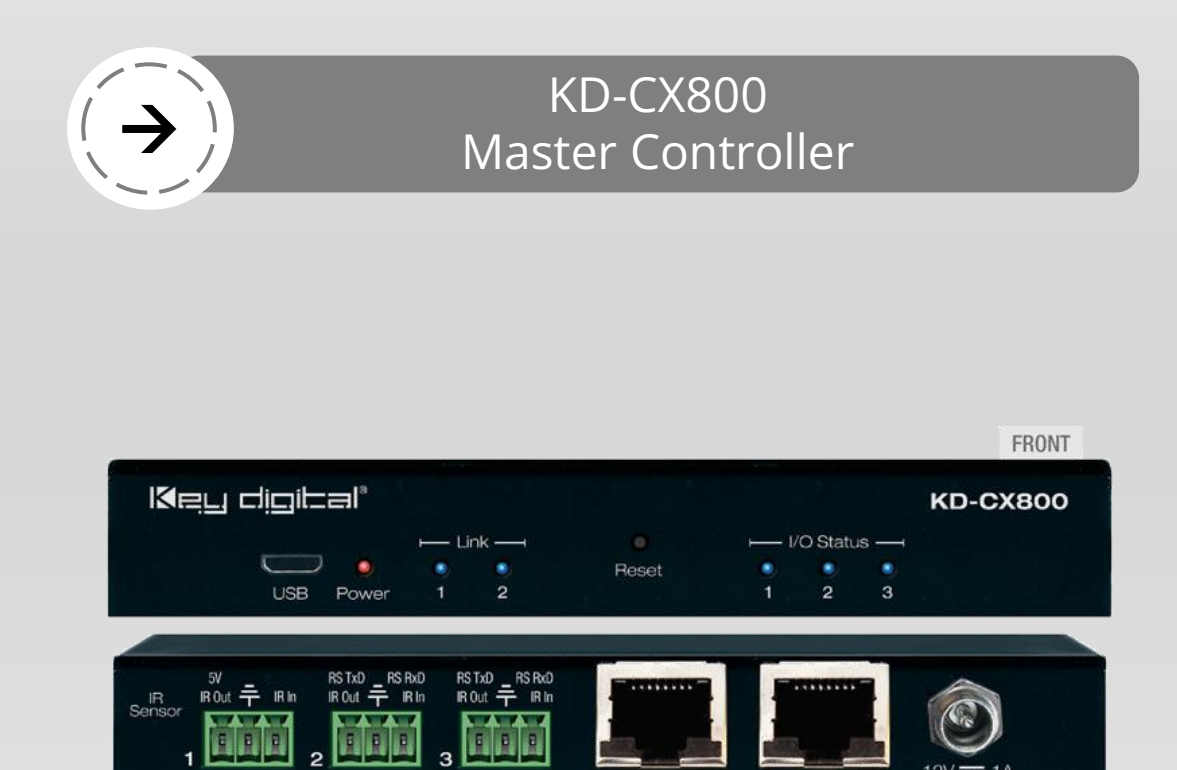

I/O (IR/RS232/Trigger

B. Install KD-CX800 and apply IP settings using [KDMS Pro.](https://keydigital.org/web/content/11255/Key%20Digital%20Management%20Software%20Pro_v.1.2.23.zip) Connect RS-232 to control KD-CamUSB

LAN<sub>1</sub>

LAN<sub>2</sub>

**REAR** 

Install Hardware

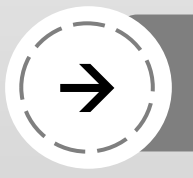

TOA Lenubio AM-CF1<br>Web Conferencing Audio System

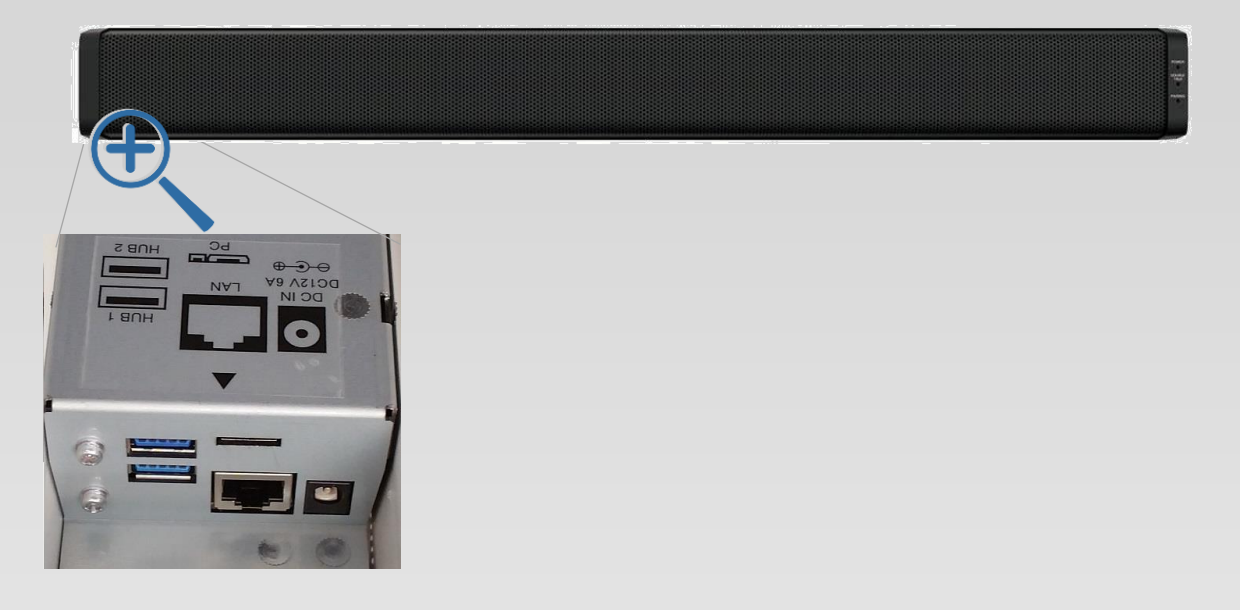

C. Install TOA Lenubio AM-CF1 using web browser UI. Default IP: 192.168.14.1 Username: amcf1 Password: amcf1guest

Install Hardware

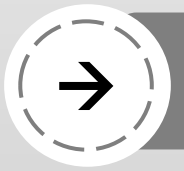

# iPad with<br>Compass Control Pro App

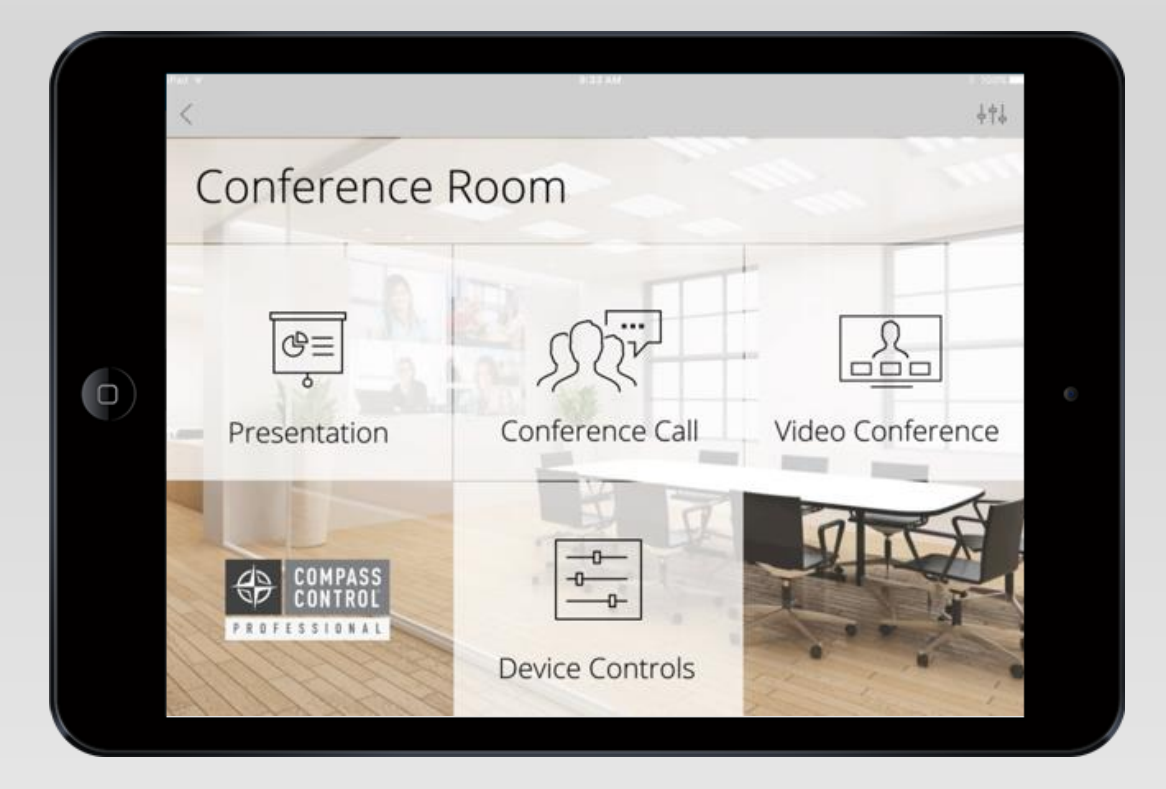

## D. Download Compass Control Pro app to any iPad/iPad mini model. [Generate ID](http://www.keydigital.com/compass/downloads/DeviceIDCreation.pdf) and activate software **[license](http://www.keydigital.com/compass/downloads/License%20Activation%20Guide.pdf)**

#### Install Hardware

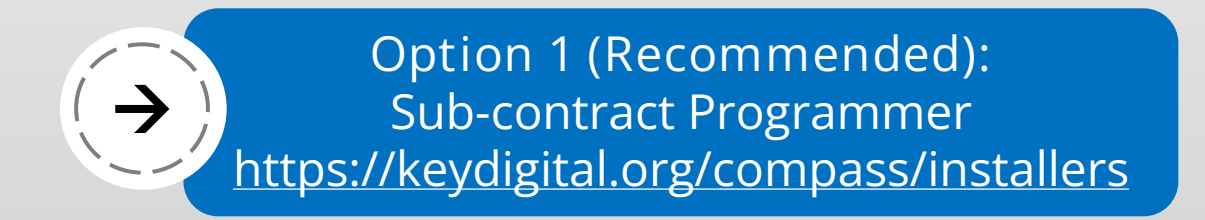

## **COMPASS CONTROL® PRO CERTIFIED PROGRAMMERS**

Compass Control Pro is easily programmed remotely, so you can work with our master-level programmers to ensure a fantastic experience for you and your customer.

Program System

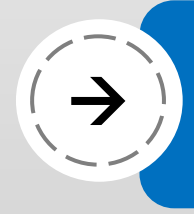

## Option 2:<br>Program using Modular v2.0 method

#### Compass Control® Pro Partner Modules

#### **[LINK](https://keydigital.org/compass/modules)**

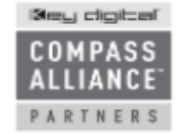

Stery cligit: all Compass Control® Pro integrates third party components from Compass Alliance™ Partners to create an entire plug and play system when combined with product from any of our partners. Combining the knowledge and expertise from the different partners has allowed Compass Control® Pro to develop into a complete turnkey control solution. We are continually working on integrating additional partner modules and developing additional bi-directional driver modules.

Please login as Key Digital Dealer to download module files. DEALER LOGIN

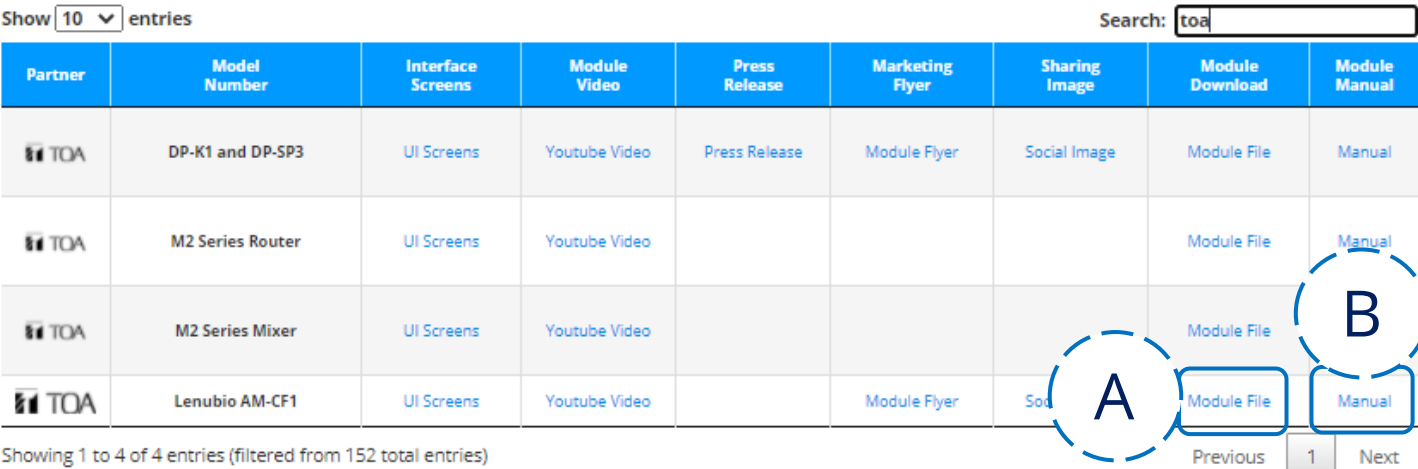

A. [Download the module](https://keydigital.org/web/content/153110/TOA%20AM-CF1.zip) B. [Study the module manual](https://keydigital.org/web/content/153111/TOA_AM-CF1_ModuleManual.pdf) C. [View programming example video](https://www.youtube.com/watch?v=I00Pvw_FLKQ)

### Program System

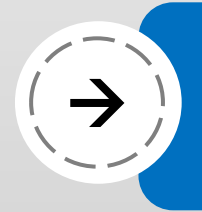

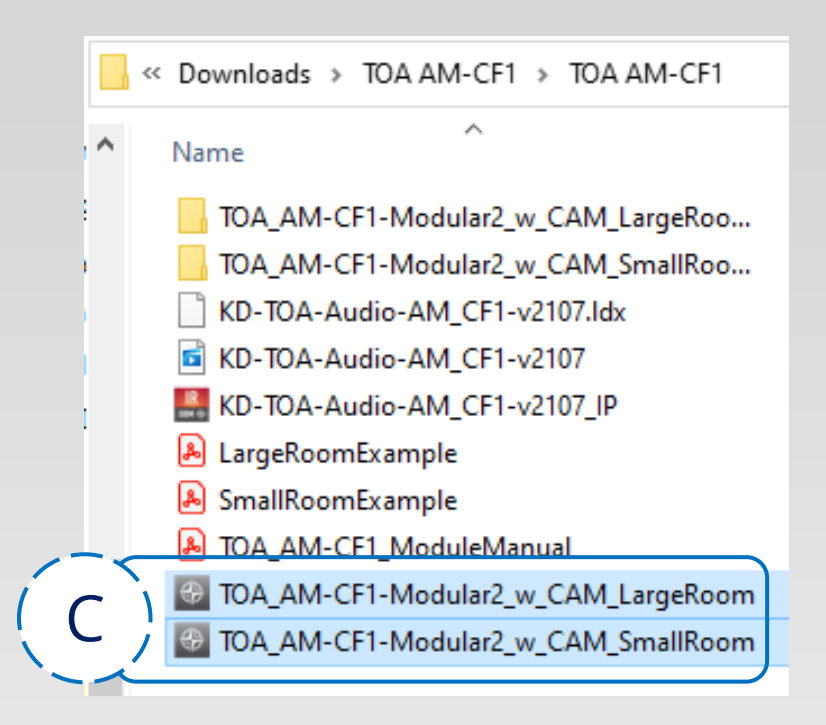

C. Begin with pre-programmed template for Small (ex Huddle Space) or Large room (ex Conference Room) with KD-CAMUSB or VISCA Camera.

## Program System

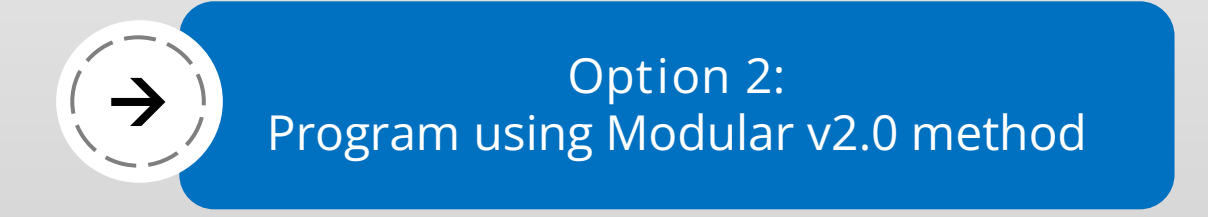

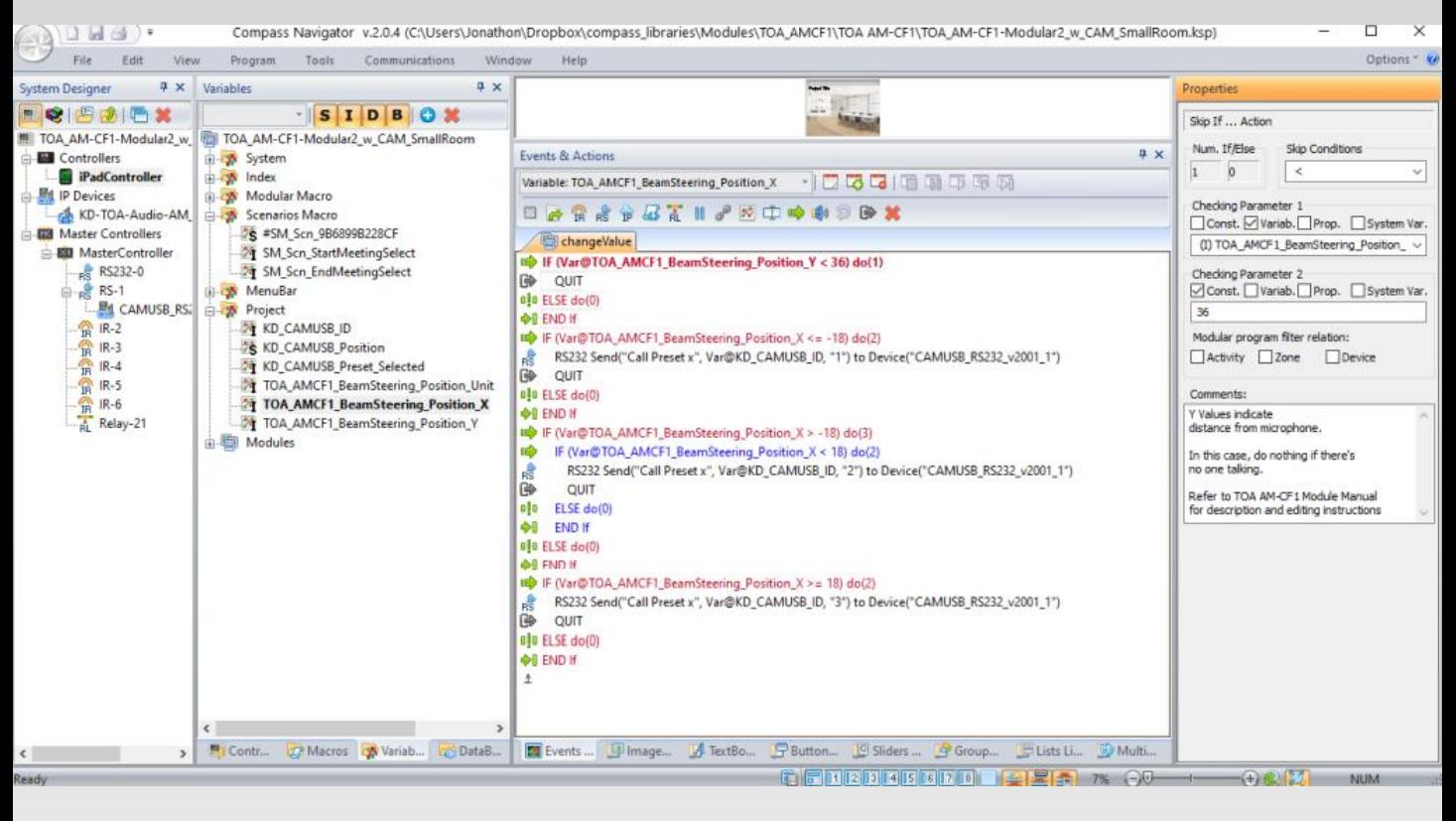

D. Update Beam steering status variables as instructed in module manual. E. (Optional) Program additional devices in your Conference Space

Program System

# Option 2:<br>Program using Modular v2.0 method

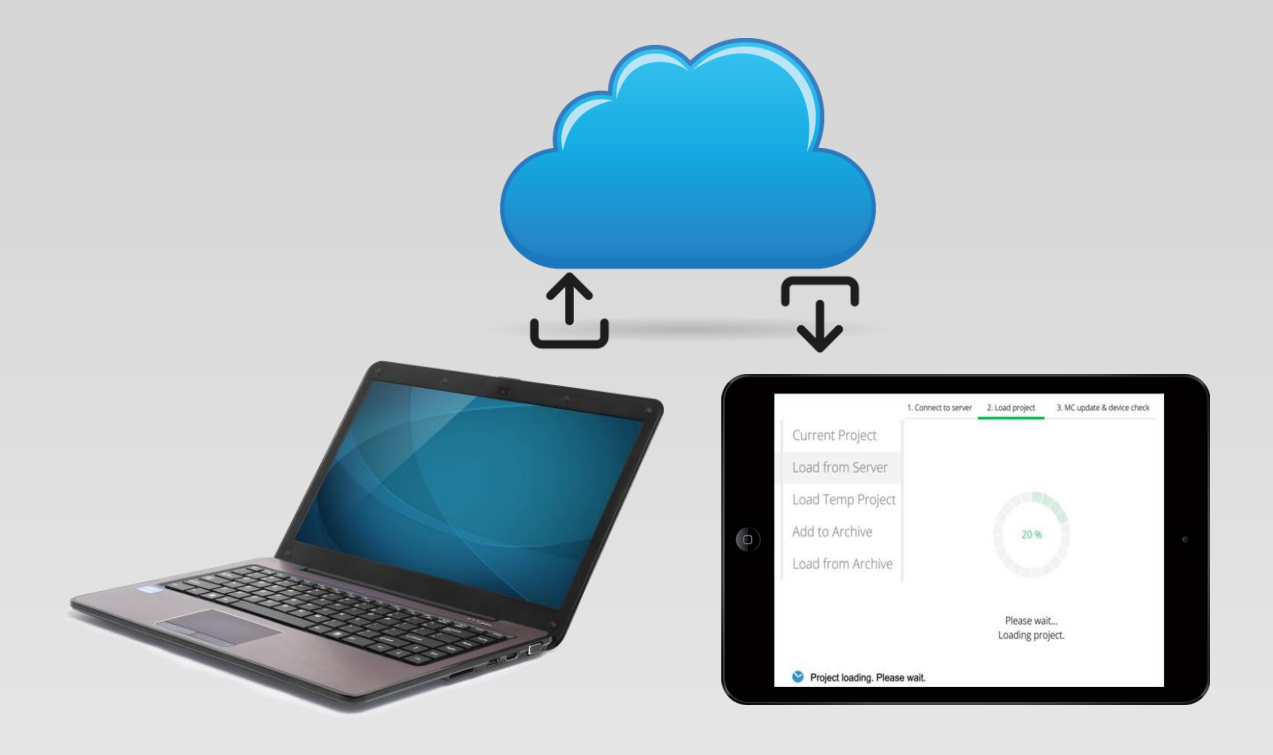

### F. Load Compass project to server, download to iPad, and control!

### Program System

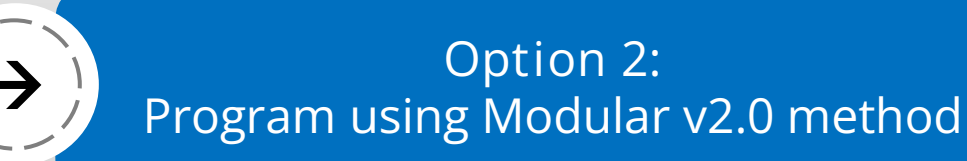

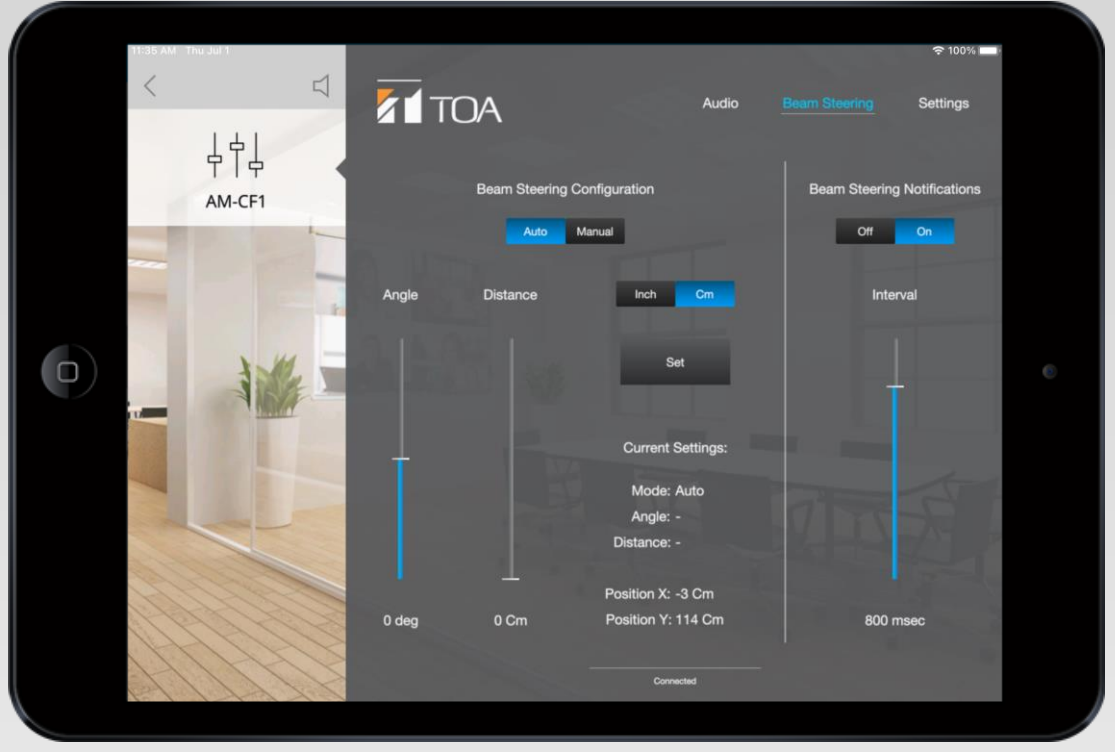

G. The Compass iPad must be powered on and in the Compass app to actively listen for beam steering status updates and control the KD-CamUSB

Program System

# Key digital' Z1 TOA

## LeCAMbio

Integrated Conferencing System Speaker & Microphone Beam Steering with Auto PTZ Control Step-By-Step Guide